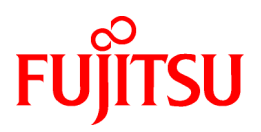

# **FUJITSU Software Interstage Big Data Complex Event Processing Server V1.1.0**

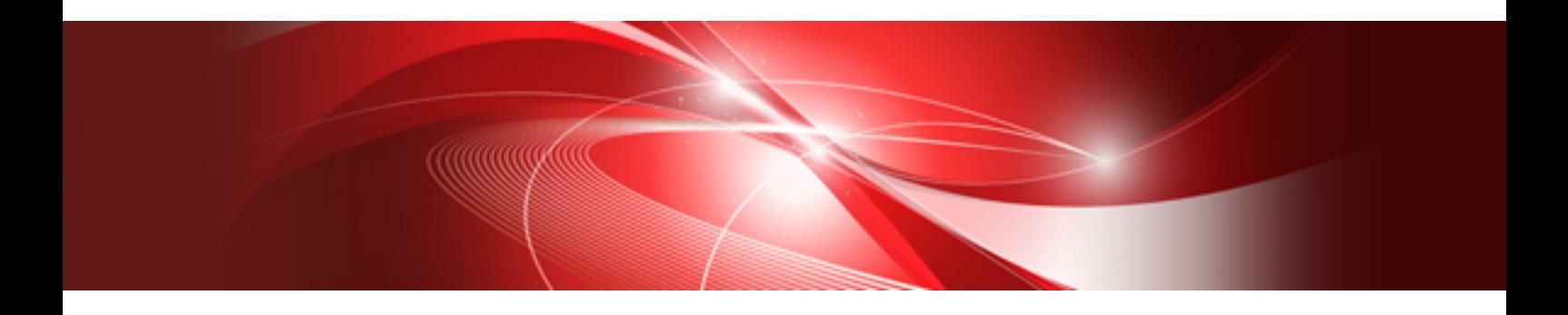

# Troubleshooting

Linux(64)

J2UL-1667-02ENZ0(00) February 2014

# **Preface**

#### **Purpose of this document**

This document explains the causes of errors that may occur when using Interstage Big Data Complex Event Processing Server (hereafter referred to as "BDCEP") and the actions to take to resolve the errors.

#### **Structure of this document**

This document is structured as follows:

[Chapter 1 Collecting Diagnostics Data](#page-3-0)

Describes the information that must be collected before contacting Fujitsu technical support after a problem has occurred.

[Chapter 2 Errors during Installation and Uninstallation](#page-4-0)

Explains the errors that can occur during installation or uninstallation of BDCEP, and the actions to take.

#### [Chapter 3 Errors during Setup](#page-7-0)

Explains the errors that can occur during setup or setup cancellation of BDCEP, and the actions to take.

[Chapter 4 Errors when Deploying Definition Information](#page-9-0)

Explains the errors that can occur when deploying or undeploying definition information to CEP engines, and the actions to take.

#### [Chapter 5 Errors during Operation](#page-10-0)

Describes the errors that can occur during operations with this product, and the actions to take.

#### **Trademarks**

- Adobe, Adobe Reader, and Flash are either registered trademarks or trademarks of Adobe Systems Incorporated in the United States and/or other countries.
- Linux is a registered trademark of Linus Torvalds.
- Red Hat, RPM, and all Red Hat-based trademarks and logos are trademarks or registered trademarks of Red Hat, Inc. in the United States and other countries.
- Microsoft, Windows, MS, MS-DOS, Windows XP, Windows Server, Windows Vista, Windows 7, Excel, and Internet Explorer are either registered trademarks or trademarks of Microsoft Corporation in the United States and/or other countries.
- Software AG and Terracotta, and all Software AG/Terracotta products, are either trademarks or registered trademarks of Software AG.
- Interstage, PRIMECLUSTER, ServerView, Symfoware, and Systemwalker are registered trademarks of Fujitsu Limited.
- Other company names and product names used in this document are trademarks or registered trademarks of their respective owners.

Note that registration symbols (TM or R) are not appended to system names or product names in this manual.

#### **Export restrictions**

If this document is to be exported or provided overseas, confirm legal requirements for the Foreign Exchange and Foreign Trade Act as well as other laws and regulations, including U.S. Export Administration Regulations, and follow the required procedures.

#### **Copyright**

Copyright 2012-2014 FUJITSU LIMITED

```
February 2014: Second edition
October 2012: First edition
```
# **Contents**

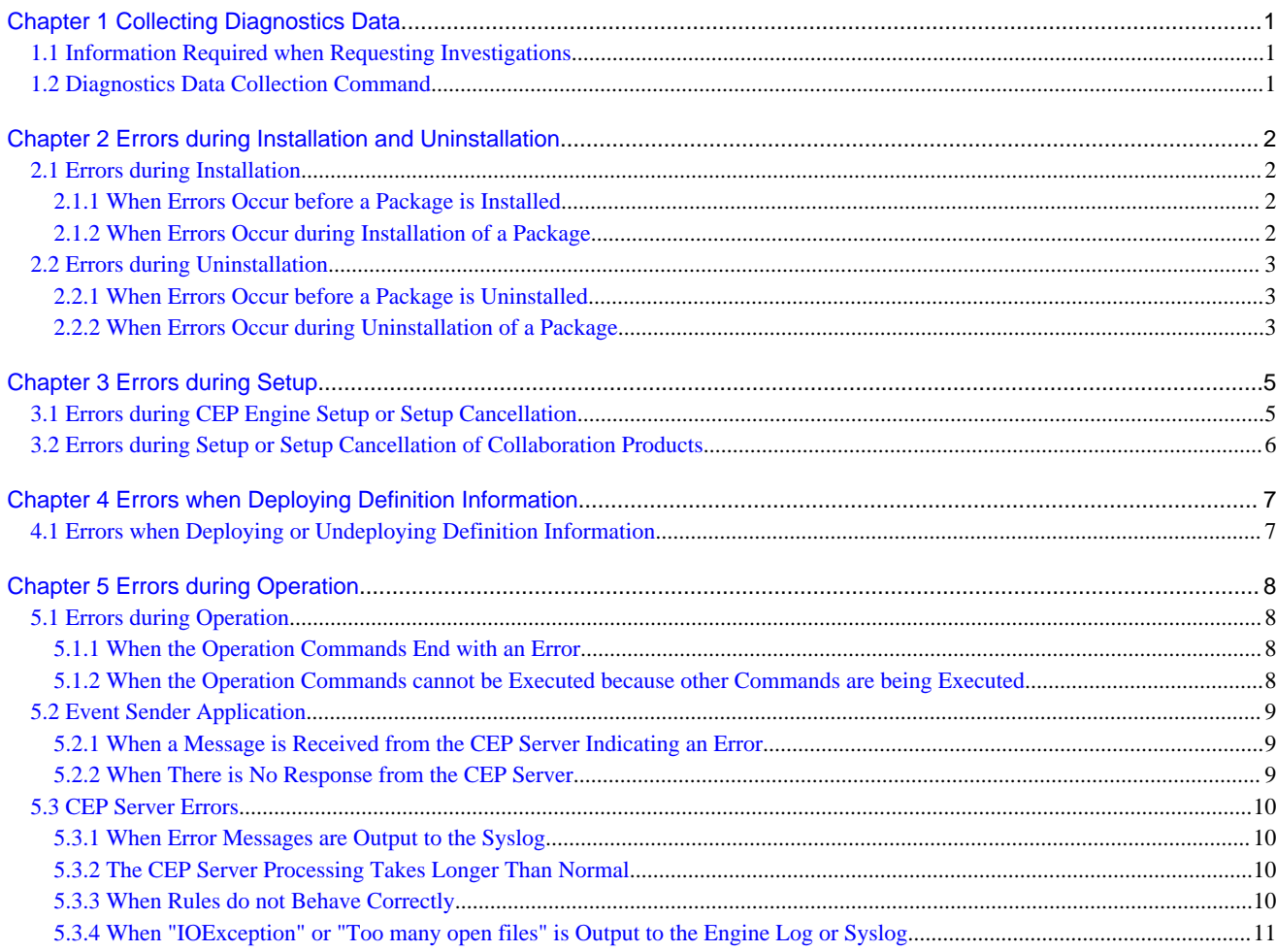

# <span id="page-3-0"></span>**Chapter 1 Collecting Diagnostics Data**

This chapter describes the information that must be collected before contacting Fujitsu technical support after a problem has occurred.

# **1.1 Information Required when Requesting Investigations**

Collect the following information before contacting Fujitsu technical support after a problem has occurred:

- Results of cepcollectinfo (refer to "1.2 Diagnostics Data Collection Command" for details)
- The current engine configuration file (usually /etc/opt/FJSVcep/Engine.xml)
- Any files in the following directories that start with "core":
	- /var/opt/FJSVisjee/nodeagents/ijna/cepEngineName\_flt\_Ins/current/latest
	- /var/opt/FJSVisjee/nodeagents/ijna/cepEngineName\_flt\_Ins/current/old.0
	- /var/opt/FJSVisjee/nodeagents/ijna/cepEngineName\_cep\_Ins/current/latest
	- /var/opt/FJSVisjee/nodeagents/ijna/*cepEngineName\_*cep\_Ins/current/old.0

If the error occurred during installation or uninstallation, also collect the following information:

- If error occurred during installation:

- /var/tmp/bdcep\_install.log
- /var/log/messages
- If error occurred during uninstallation:
	- /var/tmp/bdcep\_uninstall.log
	- /var/log/messages

# **1.2 Diagnostics Data Collection Command**

To collect the information required to investigate the cause of the problem, execute cepcollectinfo on the CEP Server where the error occurred (refer to Section 8.1, "cepcollectinfo" in the User's Guide for details).

Since the command will cause a load increase during execution, which may affect operational performance, try to execute it when there will be as little effect on performance as possible (by executing during a lull in operations, for example).

. . . . . . . . . . . .

# Example

#### **Execution example**

When the path for the information is specified.

```
# cepcollectinfo /var/tmp <ENTER>
Compressing collect data is started.
Compressing collect data is finished.
Collecting is finished. (/var/tmp/collect/BDCEP_20120413141134.tar.gz)
Command cepcollectinfo executed successfully.
```
When the path for the information is not specified (the information will be collected in the /tmp directory).

```
# cepcollectinfo <ENTER>
Compressing collect data is started.
Compressing collect data is finished.
Collecting is finished. (/tmp/collect/BDCEP_20120413141134.tar.gz)
Command cepcollectinfo executed successfully.
```
# <span id="page-4-0"></span>**Chapter 2 Errors during Installation and Uninstallation**

This chapter explains the errors that can occur during installation or uninstallation of Interstage Big Data Complex Event Processing Server (hereafter referred to as "BDCEP"), and the actions to take.

# **2.1 Errors during Installation**

This section explains the errors that may be detected when installing BDCEP.

To check the processes when the installation is performed, either check the console used for installation or the following installation log file:

/var/tmp/bdcep\_install.log

# Point

Take action for the errors as the superuser.

<u>. . . . . . . . . . . . . .</u>

# **Information**

When installation is successful, the log file is stored in the following directory:

/var/opt/FJSVcep/bdcep\_install.log

### **2.1.1 When Errors Occur before a Package is Installed**

. . . . . . . .

Errors before package installation are the ones that occur before the message "The installation processing has started..." is output in the console and installation log file.

The following message is displayed in the console and installation log file for this type of error:

```
(...)
detailedErrorMessage
The installation has stopped.
```
Take the following actions when an error occurs before the package is installed:

- 1. Check the error message details output to the console and installation log file and take the action indicated.
- 2. Install BDCEP again.

### **2.1.2 When Errors Occur during Installation of a Package**

Errors during package installation are the ones that occur after the message "The installation processing has started..." is output in the console and installation log file.

The following message is displayed in the console and installation log file for this type of error:

```
(...)
detailedErrorMessage
The installation processing terminated abnormally.
```
Take the following actions when an error occurs while the package is being installed:

- 1. Execute the uninstaller (uninstall.sh) for BDCEP to uninstall BDCEP.
- 2. Check the error message details output to the console and installation log file when install.sh was executed and take the action indicated.

<span id="page-5-0"></span>3. Install BDCEP again.

# **2.2 Errors during Uninstallation**

This section explains the errors that may be detected when uninstalling BDCEP.

To check the processes when the uninstallation is performed, either check the console used for uninstallation or the following uninstallation log file (note that it is deleted when uninstallation is successful):

/var/tmp/bdcep\_uninstall.log

# **P** Point

. . . . . . . . . . . . . . . . . . .

Take action for the errors as the superuser.

# **2.2.1 When Errors Occur before a Package is Uninstalled**

Errors before package uninstallation are the ones that occur before the message "The uninstallation processing has started..." is output in the console and uninstallation log file.

The following message is displayed in the console and uninstallation log file for this type of error:

```
(...)
detailedErrorMessage
The uninstallation has stopped.
```
Take the following actions when an error occurs before the package is uninstalled:

- 1. Check the error message details output to the console and uninstallation log file and take the action indicated.
- 2. Uninstall BDCEP again.

# **2.2.2 When Errors Occur during Uninstallation of a Package**

Errors during package uninstallation are the ones that occur after the message "The uninstallation processing has started..." is output in the console and uninstallation log file.

The following error message is displayed in the console and uninstallation log file for this type of error:

```
(...)
detailedErrorMessage
The uninstallation processing terminated abnormally.
```
Take the following actions when an error occurs while the package is being uninstalled:

- 1. Check the error message details output to the console and uninstallation log file and take the action indicated.
- 2. Execute the uninstaller (uninstall.sh) for BDCEP again.
- 3. If the included Interstage Application Server package remains, execute the following command:

# *dvdRomMountDir*/installer/scripts/uninstall\_aps.sh<ENTER>

- 4. Use the kill command to stop the following processes if they are running:
	- /opt/FJSVcep/postgres/packages/FJSVpgs83/bin/postgres
	- jsvc.exec (those with "-pid /var/run/FJSVcep-rest.pid" specified in the argument)
- 5. Delete the following directories if remaining:
	- /opt/FJSVcep
	- /var/opt/FJSVcep
- /etc/opt/FJSVcep
- 6. Delete the following users if remaining:
	- bdcep\_postgres
	- bdcep\_tomcat

# <span id="page-7-0"></span>**Chapter 3 Errors during Setup**

This chapter explains the errors that can occur during setup or setup cancellation of Interstage Big Data Complex Event Processing Server (hereafter referred to as "BDCEP"), and the actions to take.

# **3.1 Errors during CEP Engine Setup or Setup Cancellation**

### **Status**

The cepconfigeng command used to set up or cancel setup of the CEP engine ends with an error.

#### **Action**

- 1. Check the message displayed when the command ended with an error.
- 2. If "The definition file contents are incorrect." is output, then it means that there is an error in the engine configuration file displayed after "Filename=".

```
Example
```

```
"The definition file contents are incorrect." is output (cepconfigeng abnormal termination)
```

```
# cepconfigeng -f /etc/opt/FJSVcep/Engine.xml <ENTER>
Are you sure you want to change the CEP Engine configuration? [y,n,q]: y <ENTER>
The definition file contents are incorrect. Filename=(/etc/opt/FJSVcep/Engine.xml)
Command cepconfigeng execution failed.
```
In this case, check the following in the engine configuration file (refer to Section 9.1.1, "Engine Configuration File" in the User's Guide for information on the file):

- Is the format of the XML file valid?
- Are the required item name tags described?
- 3. If a message other than "The definition file contents are incorrect." is output, then follow the steps below:

# **Example**

**A message other than "The definition file contents are incorrect." is output (cepconfigeng abnormal termination)**

```
# cepconfigeng -f /etc/opt/FJSVcep/Engine.xml <ENTER>
Are you sure you want to change the CEP Engine configuration? [y,n,q]:y <ENTER>
ERROR: cep30302e: The setup processing failed.
Command cepconfigeng execution failed.
```
- 1. Check if the syslog contains a message with the label CSPF\_CEP and that was output around the time the command ended with an error.
- 2. If it does, then take the action indicated by the message to remove the cause of the error. Refer to *Messages*, find the message number, and take the specific actions suggested.
- 3. If it does not, then take the action indicated by the message displayed by the command.
- 4. Eliminate the cause of the error, then re-execute the command that ended with an error.

# <span id="page-8-0"></span>**3.2 Errors during Setup or Setup Cancellation of Collaboration Products**

### **Status**

Error occurs when setting up or canceling setup of a collaboration product.

### **Action**

Refer to the manuals for the product to remove the cause of the error.

Refer to Section 4.4.1, "Setup Overview" in the User's Guide for information on the products used in various collaboration features.

# <span id="page-9-0"></span>**Chapter 4 Errors when Deploying Definition Information**

This chapter explains the errors that can occur when deploying or undeploying definition information, and the actions to take.

# **4.1 Errors when Deploying or Undeploying Definition Information**

#### **Status**

Error occurs when deploying or undeploying definition information.

#### **Action**

- 1. Check the message displayed when cepdeployrsc (deploy) or cepundeployrsc (undeploy) ends with an error.
- 2. If "The definition file contents are incorrect." is output, then it means that there is an error in the definition information file displayed after "Filename=".

### ∄ Example

**"The definition file contents are incorrect." is output (cepdeployrsc abnormal termination)**

```
$ cepdeployrsc listener -o -e CepEngine1 -f /tmp/listenerdeploy.xml <ENTER>
Are you sure you want to deploy the SOAP listener definition?(default: y) [y,n,q]:y < ENTERThe definition file contents are incorrect. Filename=(/tmp/listenerdeploy.xml)
Command cepdeployrsc execution failed.
```
In this case, check the following in the definition information file (refer to Section 9.2, "Defining Development Assets" in the User's Guide for information on the file).

- Is the format of the XML file valid?
- Are the required item name tags described?
- Are the development asset IDs between 1 and 39 characters long?
- 3. If a message other than "The definition file contents are incorrect." (the following example), then follow the steps below:

# **』Example**

**A message other than "The definition file contents are incorrect." is output (cepdeployrsc abnormal termination)**

```
$ cepdeployrsc listener -o -e CepEngine1 -f /tmp/listenerdeploy.xml <ENTER>
Are you sure you want to deploy the SOAP listener definition?(default: y) [y, n, q]:y <ENTER>
Processing cannot be performed because another command is executing.
Command cepdeployrsc listener execution failed.
```
- 1. Check if the syslog contains a message with the label CSPF\_CEP and that was output around the time the command ended with an error.
- 2. If it does, then take the action indicated by the message to remove the cause of the error. Refer to *Messages*, find the message number, and take the specific actions suggested.
- 3. If it does not, then take the action indicated by the message displayed by the command.
- 4. Eliminate the cause of the error, then re-execute the command that ended with an error.

# <span id="page-10-0"></span>**Chapter 5 Errors during Operation**

This chapter describes the errors that can occur during operations with Interstage Big Data Complex Event Processing Server (hereafter referred to as "BDCEP"), and the actions to take.

# **5.1 Errors during Operation**

This section describes the errors detected by the operation commands, and the actions to take.

# **5.1.1 When the Operation Commands End with an Error**

### **Status**

Commands used to operate the CEP engine (stop, start) end with an error.

### **Action**

1. Check the message displayed when the operation command ended with an error.

```
Example
```
#### **When cepstarteng ends with an error**

```
$ cepstarteng -e CepEngine2 <ENTER>
An incorrect value was entered. Reason=(The engine does not exist.)
Command cepstarteng execution failed.
```
- 
- 2. Check if the syslog contains a message with the label CSPF CEP and that was output around the time the operation command ended with an error.
- 3. If it does, then take the action indicated by the message to remove the cause of the error. Refer to Chapter 2, "Output Messages" in Messages and take the specific actions suggested.
- 4. If it does not, then verify the cause of the error displayed in the message output by the operation command and take the action indicated.
- 5. Eliminate the cause of the error, then re-execute the command that ended with an error.

# **5.1.2 When the Operation Commands cannot be Executed because other Commands are being Executed**

### **Status**

The following message is displayed even after repeated attempts to execute commands that operate the CEP engine (stop, start), and they cannot be executed.

Processing cannot be performed because another command is executing.

### **Action**

1. Use ps and grep to check if processes related to the operation commands are still running.

```
 Example
```
**Execution of ps and grep**

ps -ef | grep *idValue*

<span id="page-11-0"></span>Replace *i dVal ue* with all of the following:

- ConfigEngineClient
- DeployResource
- UndeployResource
- StartEngine
- StopEngin
- 2. Use kill to stop the processes if they are running.

# Example **Execution of kill** kill -9 *processId*

# **5.2 Event Sender Application**

This section describes the errors detected in the event sender application, and the actions to take.

# **5.2.1 When a Message is Received from the CEP Server Indicating an Error**

### **Status**

A message is received from the CEP Server indicating an error after event data is sent.

Refer to Section 3.3, "Communication Method" in the Developer's Reference for information messages received.

#### **Action**

Take the action indicated by the message received.

### **5.2.2 When There is No Response from the CEP Server**

### **Status**

The CEP Server may not be responding if its CPU usage rate is not 100% and if the number of input events and output events running on the CEP engine do not change after a while.

The number of input events and output events can be checked by executing cepdispeng (refer to Section 8.4, "cepdispeng" in the User's Guide for details).

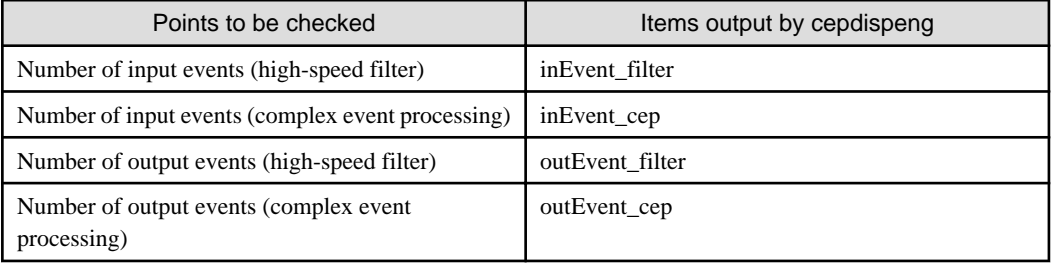

If this is the case, then there has probably been an error on the CEP Server.

### **Action**

If the syslog of the CEP Server contains a message with the label CSPF\_CEP, then take the action indicated by the message to remove the cause of the error.

<span id="page-12-0"></span>Refer to Messages and take the specific actions suggested.

# **5.3 CEP Server Errors**

This section describes the errors that can occur in the CEP Server, and the actions to take.

### **5.3.1 When Error Messages are Output to the Syslog**

#### **Status**

If the syslog contains a message with the label CSPF\_CEP, then an error may have occurred on the CEP Server.

#### **Action**

Take the action indicated by the message to remove the cause of the error.

Refer to Messages and take the specific actions suggested.

# **5.3.2 The CEP Server Processing Takes Longer Than Normal**

#### **Status**

The performance of the CEP Server may be insufficient due to a sudden increase in the number of events.

#### **Action**

Consider taking one of the following actions:

- Increase the number of CPUs and memory, to enhance the performance of the CEP Server.
- Increase the number of CEP Servers and send different event types to different CEP Servers, to reduce the load on each individual CEP Server.

### **5.3.3 When Rules do not Behave Correctly**

#### **Status**

If events matching the conditions specified in high-speed filter rules and complex event processing rules are sent but they cannot be called on the user-developed Web services, then it is possible that the rules have not been written as designed.

#### **Action**

Write @DebugLogListener in the complex event processing rule and check whether the rule definitions are behaving as designed. condition by condition, from the beginning.

Refer to Section 5.9, "Integration Test" in the User's Guide for information on how to test using @DebugLogListener.

Also, check the following if Terracotta collaboration is being used:

- If the Terracotta server is operating normally, and the CEP Server can access the Terracotta server unaffected by network disconnection.
- If the values specified in key in Virtual Data Window are set in the HashMap key.
- If the value in the above HashMap key is also specified in the Terracotta cache key.
- If the property type (\*1) specified in the CREATE WINDOW statement of the complex event processing rule is the same as the data type obtained from the Terracotta cache.
	- \*1: Property type of the corresponding event type definition when an event ID is specified.

Refer to Section 5.5.3.1, "Terracotta Cache Compatible Formats" in the User's Guide for information on the format of Terracotta caches.

Also, check the following if RDB collaboration is being used:

- <span id="page-13-0"></span>- If the relational database is operating normally, and the CEP Server can access the relational database unaffected by network disconnection.
- If the schema name and database name of the relational database are set correctly.
- If users (who will connect to the relational database) have permission to access the relational database and tables.

# **5.3.4 When "IOException" or "Too many open files" is Output to the Engine Log or Syslog**

#### **Status**

If any of these messages is frequently output to the engine log or syslog, it is possible that there are not enough file descriptors.

If that is the case, operation commands may be operating incorrectly.

### **Action**

Tune the number of required file descriptors (refer to Section 6.3.4.2, "Tuning File Descriptors" in the User's Guide for details).

If this does not resolve the problem, then correct the event sender application that is using the socket adapter as an input adapter and check if the connection has closed correctly (refer to Section 3.3.3, "Socket Adapter" in the *Developer's Reference* for information on the socket adapter).